## Q 外部参照先図面の内容を一部変更したい

## A 編集したい要素を選択し、外部参照図面を開きます

レブロ図面の外部参照図面の内容を変更したい場合、参照元で編集したい要素を選択して外部参照図面を開き、編 集、更新することができます。

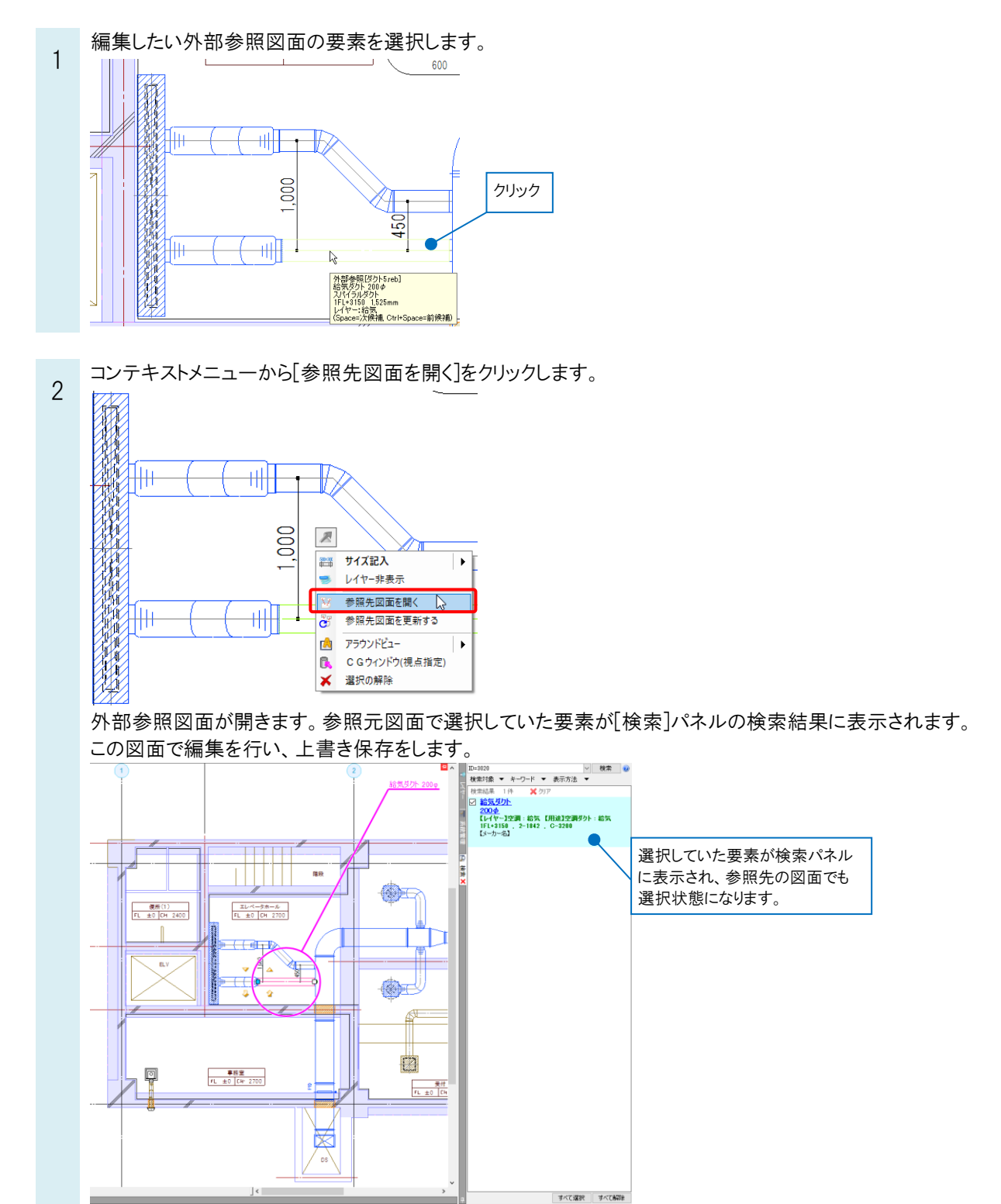

3 [表示]タブ-[図面の切り替え]などで参照元図面に切り替え、コンテキストメニューから[参照先図面を更新する]を クリックして更新します。(参照元図面で要素が選択されていない場合は、編集した外部参照図面の要素を選択 し、コンテキストメニューを開きます。)

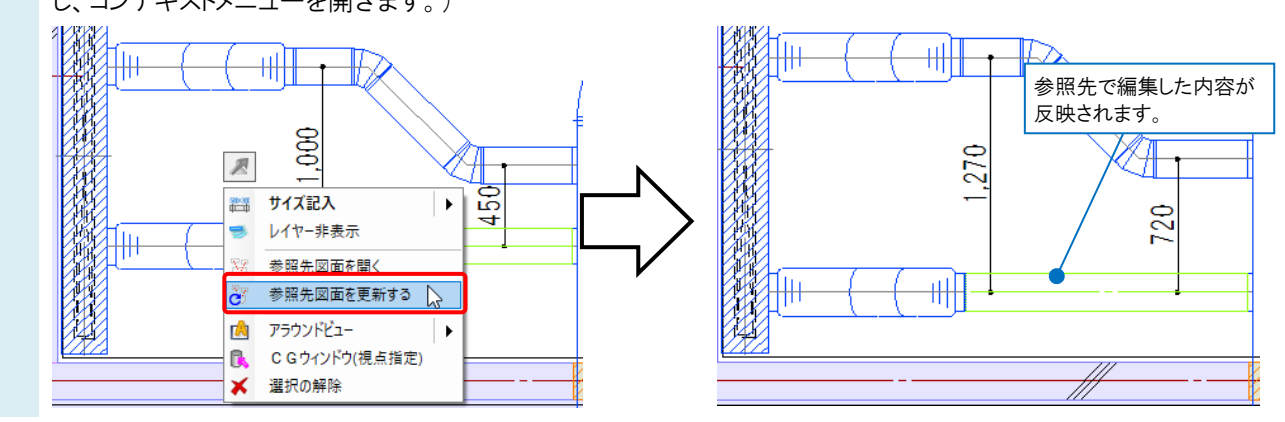

## ●補足説明

外部参照図面の更新は、[ホーム]タブ-[外部参照の設定]で編集した図面を選択し、[更新]をクリックしても行うことが できます。

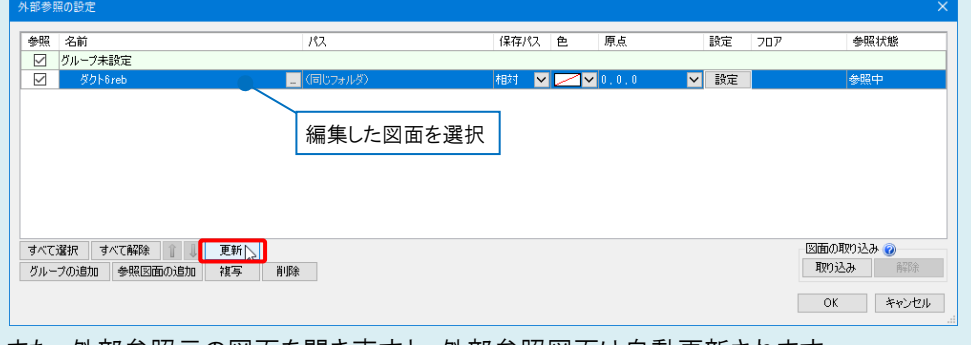

また、外部参照元の図面を開き直すと、外部参照図面は自動更新されます。

## ●補足説明

コンテキストメニューに[参照先図面を開く][参照先図面を更新する]が表示される参照先の図面はレブロ図面(\*.reb)の みです。IFC/DWG/DXF/JWW 図面は表示されません。

レブロ図面を参照していても、参照状態が「現在の図面に取り込み済み」になっている場合は編集できません。

取り込んでいる図面を編集したい場合は、[外部参照の設定]で、[解除]をクリックして図面の取り込みを解除し、参照先 図面の保存フォルダを指定します。

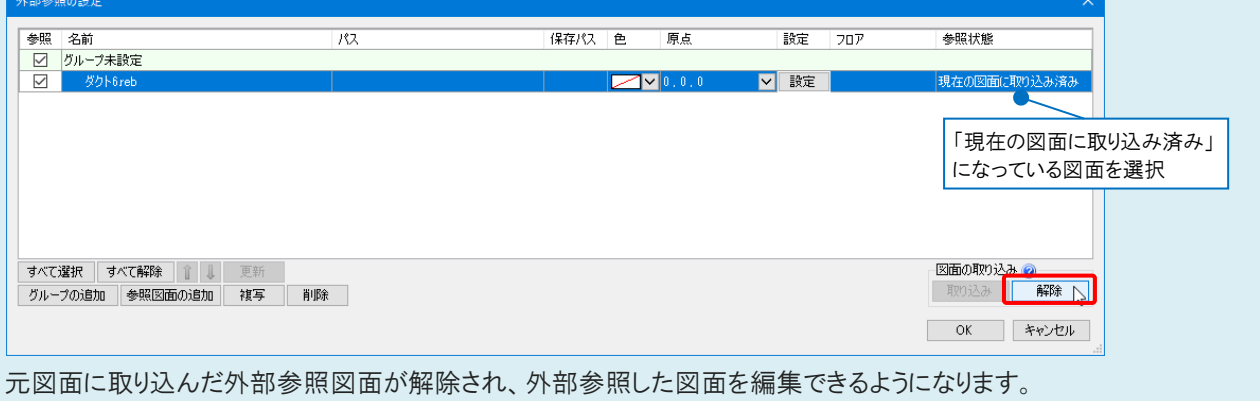

「図面の取り込み]についての詳細は、テクニカルガイド[「外部参照」](https://www.nyk-systems.co.jp/support/technicalguide)をご参照ください。